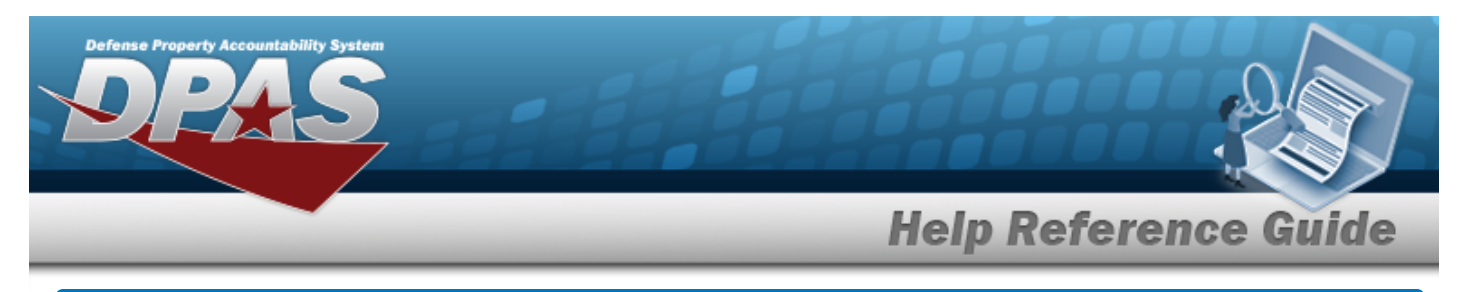

# **Search for a UIC DODAAC/CAGE — Criteria**

## **Overview**

The Property Accountability module Unit Identification Code (UIC) Department of Defense Activity Address Code (DODAAC)/Commercial and Government Entity Code (CAGE CD) process provides the ability to add, view, and delete a UIC DODAAC/CAGE CD.

# **Navigation**

Master Data > UIC DODAAC/CAGE > UIC DODAAC/CAGE Search Criteria page

## **Procedures**

## **Search for a UIC DODAAC / CAGE — Criteria**

*One or more of the Search Criteria fields can be entered to isolate the results. By default, all*

*results are displayed. Selecting at any point of this procedure returns all fields to the default "All" setting.* 

1. In the Search Criteria panel, narrow the results by entering the following field.

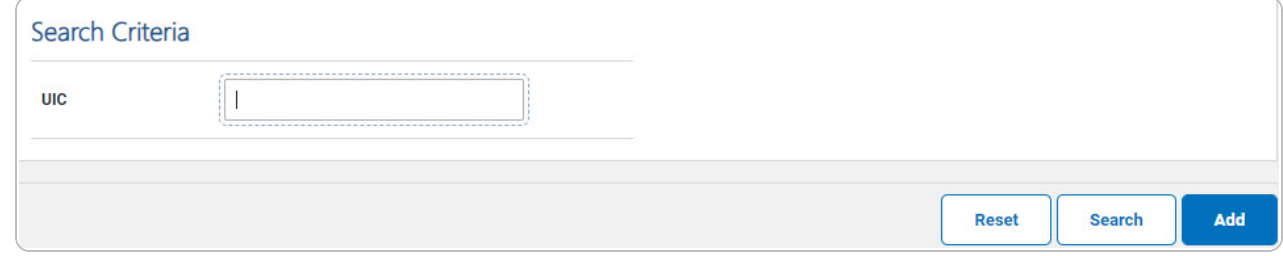

2. Select **F**<sup>Search</sup> . *The UIC [DoDAAC/CAGE](UICDODAACSrchRslt.htm) Search Results page appears. Results display* 

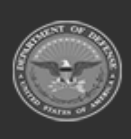

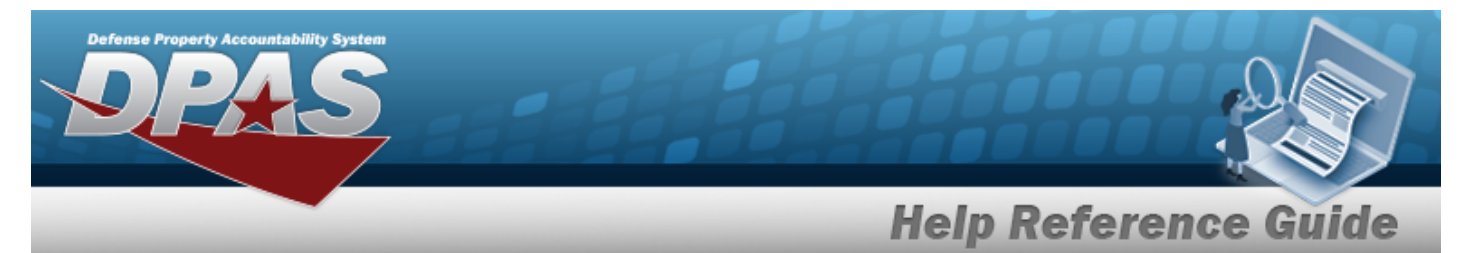

#### in the Search Results grid.

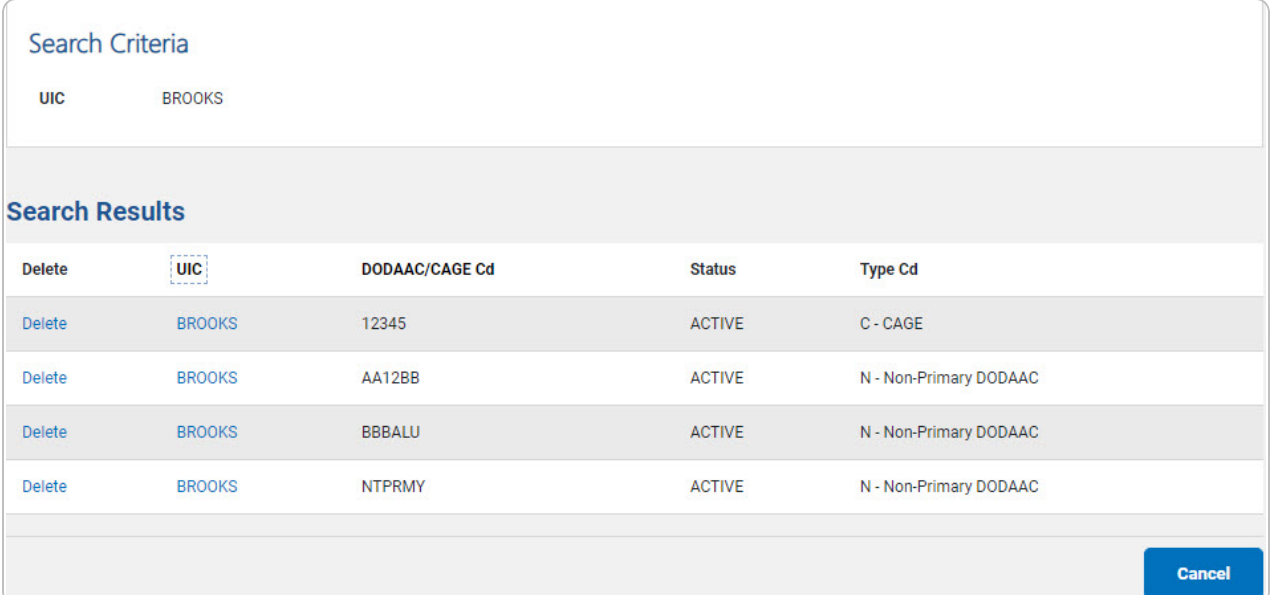

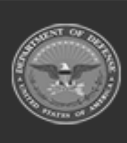

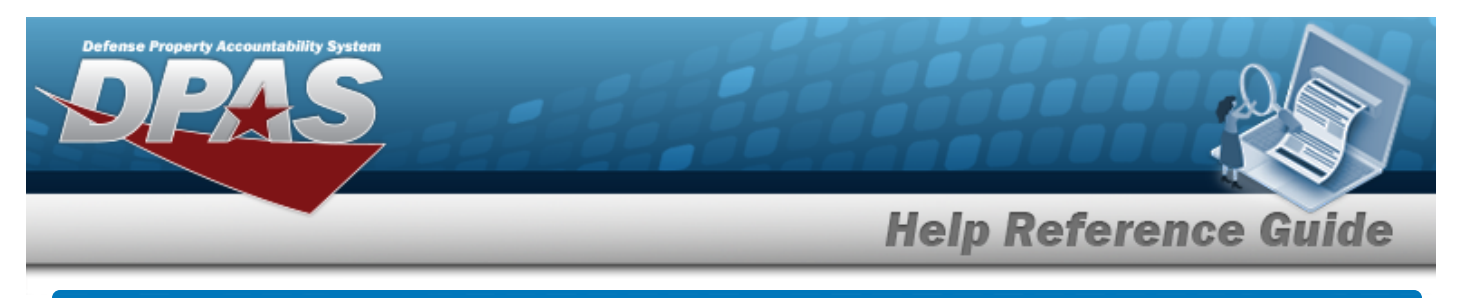

# **Add a UIC DODAAC/CAGE**

# **Navigation**

Add Master Data > UIC DODAAC/CAGE > Search Criteria > UIC DODAAC/CAGE Add page

## **Procedures**

### **Add a UIC DODAAC/CAGE**

*Selecting at any point of this procedure removes all revisions and closes the page. Bold numbered steps are required.*

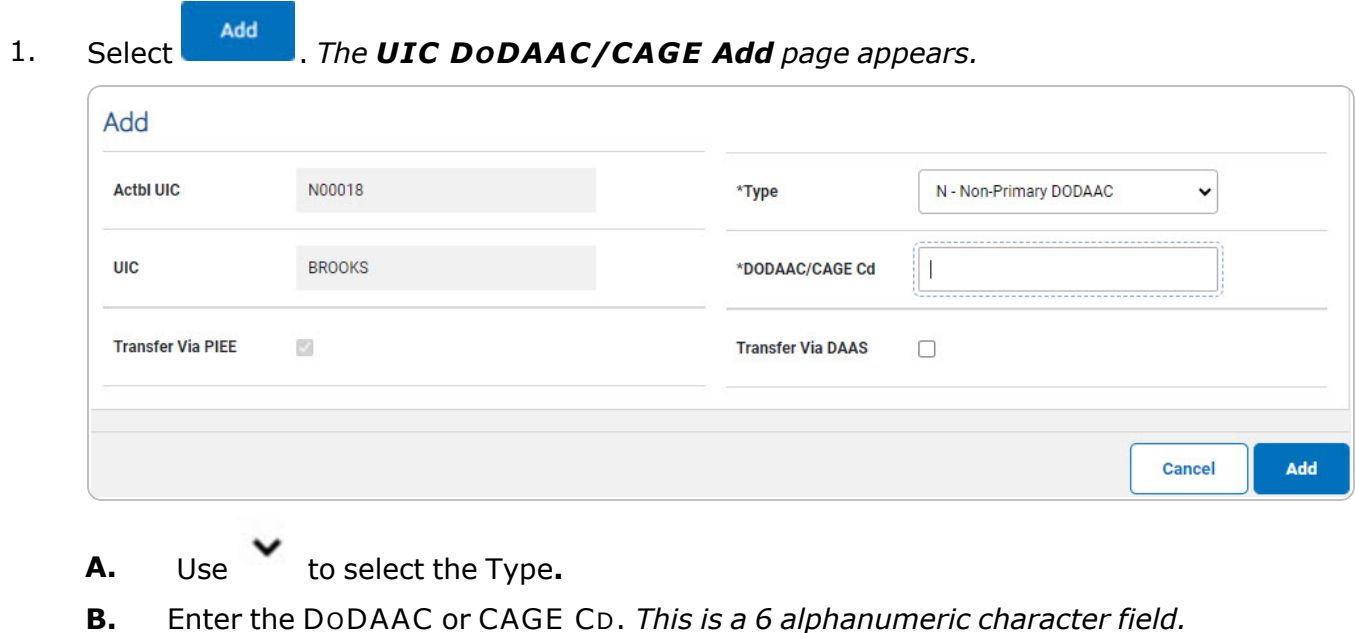

2. Select . *TheUIC [DoDAAC/CAGE](UICDODAACTransStatus.htm) Transaction Status page appears.*

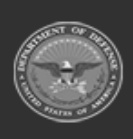

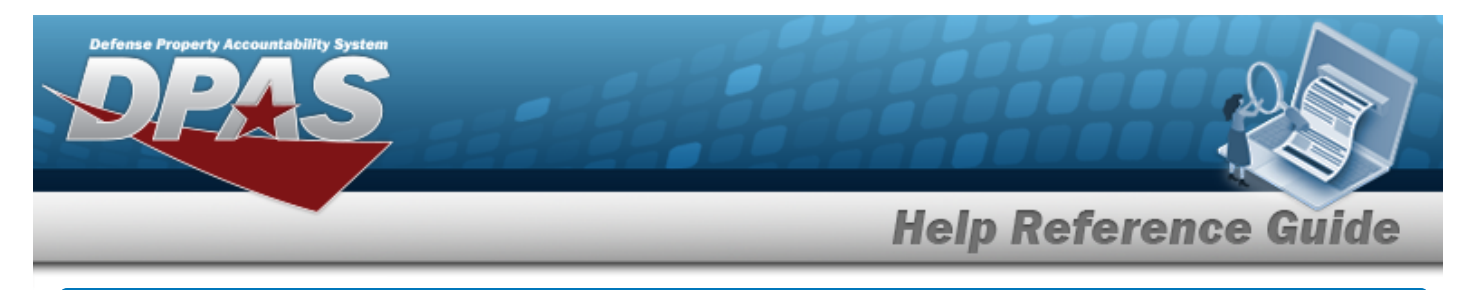

# **Delete a UIC DODAAC/CAGE**

# **Navigation**

Master Data > UIC DODAAC/CAGE > Search Criteria >  $\frac{1}{s_{\text{search}}}$  > Search Results > Delete [hyperlink](Hyperlink.htm) > UIC DODAAC/CAGE Delete page

## **Procedures**

### **Delete a UIC DODAAC/CAGE**

*Selecting at any point of this procedure removes all revisions and closes the page. Bold numbered steps are required.*

1. Select the Delete [hyperlink](Hyperlink.htm) on the desired row. *The UIC DODAAC/CAGE Delete page appears.*

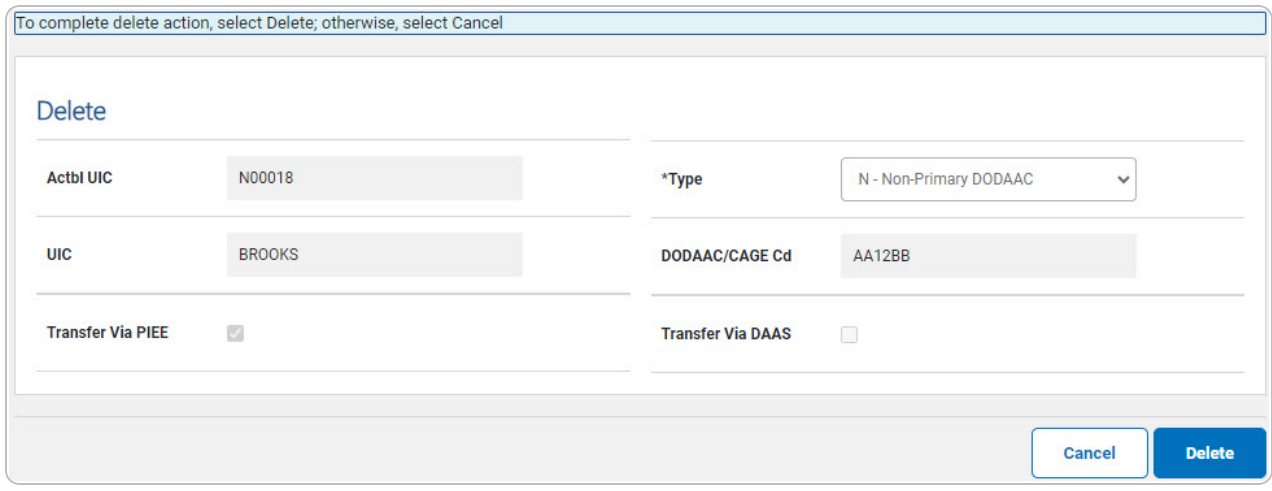

- **1.** *Verify the [Type.](Type.htm)*
- 2. Select . *The UIC [DoDAAC/CAGE](UICDODAACTransStatus.htm) Transaction Status page appears.*

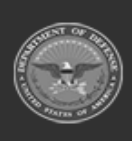

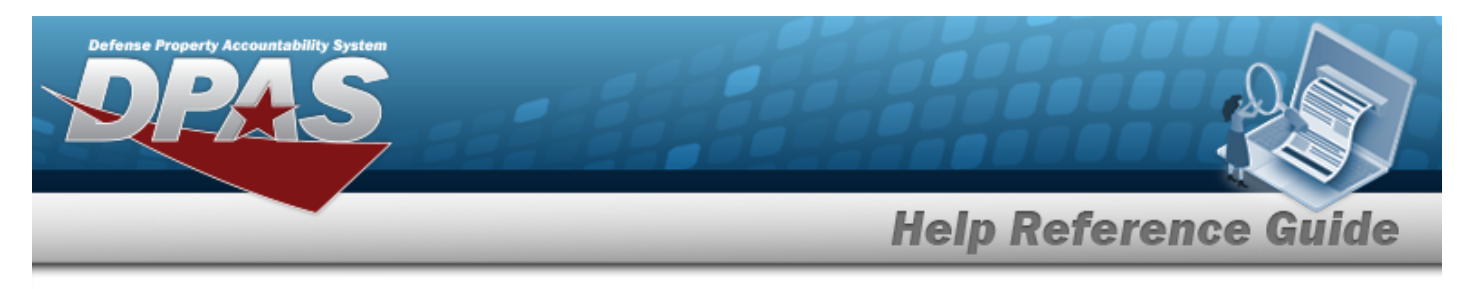

# **View the UIC DODAAC/CAGE Details**

# **Navigation**

Master Data > UIC DODAAC/CAGE > Search Criteria >  $\frac{\text{Search}}{\text{Search}}$  > Search Results > UIC [hyperlink](Hyperlink.htm) > UIC DODAAC/CAGE Details page

## **Procedures**

#### **View the UIC DODAAC/CAGE CD's Details**

Cancel *Selecting at any point of this procedure removes all revisions and closes the page.*

1. Select the UIC [hyperlink](Hyperlink.htm) on the desired row. *The UIC DODAAC/CAGE Details page appears.*

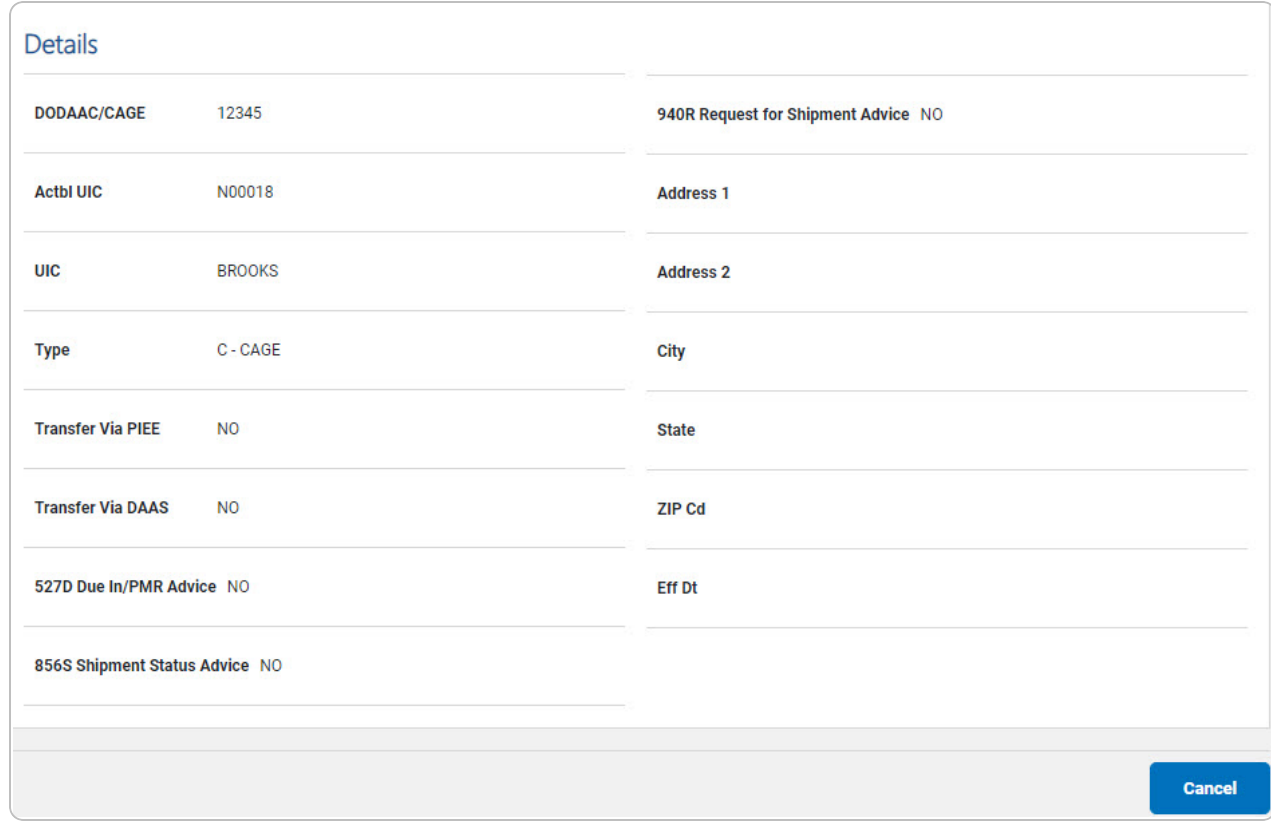

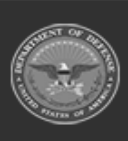

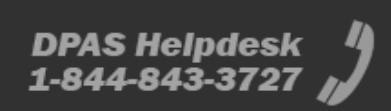